## **Model Extensions tab**

The Model Extensions tab contains all Stereotypes that are predefined and created manually in the project. In this tree, you can create, review, copy/paste, and delete extension mechanisms.

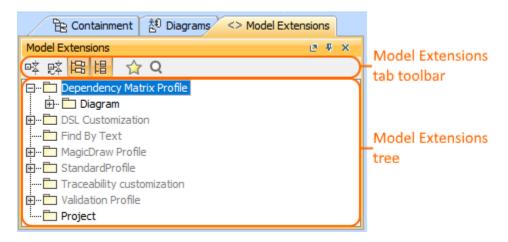

To open the Model Extensions tab, do one of the following

- At the top of the Model Browser, click the Model Extensions tab.
- If the Model Extensions tab is hidden, from the Window menu, select Model Extensions

🙆 can change some Model Extensions tab properties in the Environment Options dialog the Browser options group.

Model Extensions tab consists of the following two components:

- Model Extensions tab toolbar
- Model Extensions tree

## Model Extensions tab toolbar

Model Extensions tab toolbar contains the following buttons:

| Button | Tooltip text                  | Description                                                                                                    |
|--------|-------------------------------|----------------------------------------------------------------------------------------------------|
| ₽Ż     | Collapse All                  | Collapse all of the currently elements in the Containment tree.                                                                                                    |
| ₽Ž     | Collapse Selected Recursively | Collapses only selected node and all subnodes in that node.                                                                                                    |
| 1      | Group by Profiles             | Groups extensions by the profiles.                                                                                                    |
| 誯      | Group by<br>Metaclasses       | Groups extensions by the metaclasses.                                                                                                    |
| ☆      | Favorites                     | <ul> <li>Opens the Favorites menu for choosing to do one of the following:</li> <li>Add a selected element to favorites</li> <li>Open the dialog for managing favorites</li> <li>Navigate to a desired favorite in the Containment tree</li> </ul> |
| Q      | Quick Find                    | Opens the Quick Find dialog.                                                                                                    |

The same actions you may perform using the shortcut menu of the Model Extensions tree.

## Working with model elements in the Model Extensions tree

You can work with elements in the Model Extension tree using the commands available from the selected element's shortcut menu.

D more information about commands available from the shortcut menu in the Model Browser, see Working with model elements in the Model Browser.

## Related pages

Model Browser